# AVID Orange County Dollars for Scholars

# **Senior Standout Application & Information 2024**

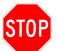

# ALL STEPS MUST BE COMPLETED IN ORDER TO BE CONSIDERED FOR THE AVID ORANGE COUNTY DOLLARS FOR SCHOLARS SCHOLARSHIP

Step 1: Go to <a href="http://avidorangeco.dollarsforscholars.org">http://avidorangeco.dollarsforscholars.org</a>

Step 2: Click on Tab – Students and Parents

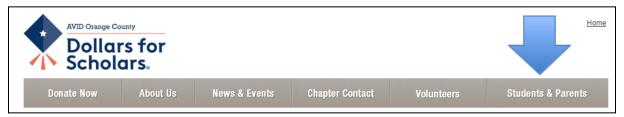

# Step 3: Select Big button in middle "Click to Login"

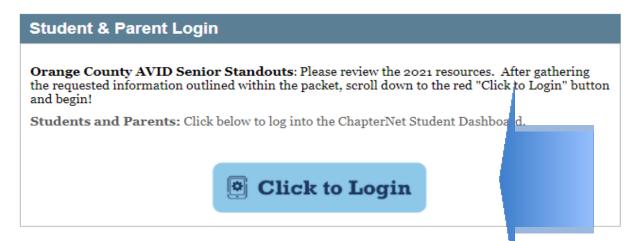

Step4: Create an Account by selecting "Don't have an account yet? Create one here.

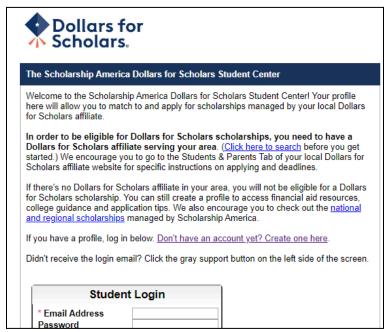

# Step 5: Choose High School

| *                |      |                    | ES INC. |
|------------------|------|--------------------|---------|
| High School Name | City | State Show All ZIP |         |
|                  |      |                    |         |

# Step 6: You must complete every question with a double asterisk (\*\*) in the Basic Information Page and Click Submit

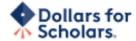

| Step 2: Fill Out Your Basic Information                                                                                                    |                                                                 |  |  |  |  |  |
|----------------------------------------------------------------------------------------------------|-----------------------------------------------------------------|--|--|--|--|--|
| Please complete the following fields and check the box at the bot with a double star (**) are required before the form can be submit Support button on the bottom left side of the screen to submit a h                                                                                                    | tted. Please use a non-school email address. Click on the grey? |  |  |  |  |  |
| ** Legal First Name                                                                                                    |                                                                 |  |  |  |  |  |
| ** Legal Last Name ②                                                                                                    |                                                                 |  |  |  |  |  |
| ** Primary State or Province                                                                                                    | Select 🔻                                                        |  |  |  |  |  |
| ** Primary Address Line 1 @                                                                                                    |                                                                 |  |  |  |  |  |
| Primary Address Line 2                                                                                                    |                                                                 |  |  |  |  |  |
| Primary Apartment                                                                                                    |                                                                 |  |  |  |  |  |
| ** Primary City                                                                                                    | Search                                                          |  |  |  |  |  |
| ** Primary County                                                                                                    | Select ▼                                                        |  |  |  |  |  |
| ** ZIP or Postal Code                                                                                                    |                                                                 |  |  |  |  |  |
| ** Which school district do you reside in? 🧑                                                                                                    | Search                                                          |  |  |  |  |  |
| ** Birthdate (mm/dd/yyyy)                                                                                                    |                                                                 |  |  |  |  |  |
| ** Email Address ()                                                                                                    |                                                                 |  |  |  |  |  |
| ** Confirm Email Address                                                                                                    |                                                                 |  |  |  |  |  |
| ** Primary Phone Number                                                                                                    | P300 000 1000                                                   |  |  |  |  |  |
| Primary Phone Text Capable - check box                                                                                                    | U U                                                             |  |  |  |  |  |
| ** Opt in for Text Messages from local Chapter, Primary Phone? •                                                                                                    | ◎ Yes ◎ No                                                      |  |  |  |  |  |
| ** Current Grade Level                                                                                                    | Select ▼                                                        |  |  |  |  |  |
| * * Year Graduated/ Expected Graduation from High<br>School                                                                                                    | Select ▼                                                        |  |  |  |  |  |
| ** Race ②                                                                                                    | Select ▼                                                        |  |  |  |  |  |
| • • Ethnicity                                                                                                    | Select ▼                                                        |  |  |  |  |  |
| ** I understand that my online profile contains confidential personal data. I hereby authorize Dollars for Scholars to review the information in my profile for the purpose of determining my eligibility for scholarships.  I also understand and agree that Dollars for Scholars may transfer, store and process my profile data in any of its offices in conjunction with the selection process for a scholarship.  I verify that I have read, understand, and agree to the guidelines for this program. I understand that I may withdraw my consent to processing at any time by |                                                                 |  |  |  |  |  |
| windraw my consent to processing at any time by contacting Scholarship America Dollars for Scholars but that doing so will impact Dollars for Scholars' ability to consider my application. By registering for an account, I consent to the statements above and to the guidelines for the Dollars for Scholars program, and I consent to receive relevant electronic communications from Scholarship America.  Submit Cancel                                                                                                    | -                                                               |  |  |  |  |  |

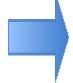

# Step 7: At this point, students will need to open their email and verify email address (check Spam/Junk folder)

Dear

Thank you for registering for a Dollars for Scholars student account. Please use the link and login information below to log into your account. When you first log in, you will be prompted with a popup so you can enter a password of your choosing.

Login page: https://public.dollarsforscholars.org

**Email** 

#### Temporary Password:

General instructions for completing the profile can be <u>found here</u>. Please be sure to review your Dollars for Scholar's website for additional instructions and application requirements.

If you have questions or run into any issues while completing your profile, please reply to this email and we will get back to you as soon as we can.

Dollars for Scholars®

# Step 8: Login using email and temporary password from email

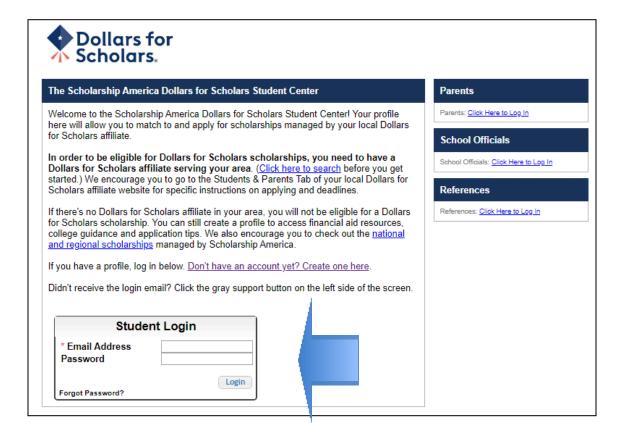

### Step 9: Create a password

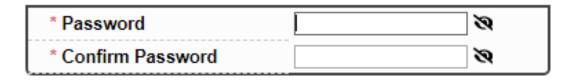

Save Password

# Step 10: Confirm your information and continue or make appropriate changes. (Check to be sure you have AVID Orange County Dollars for Scholars as a chapter match. If not, contact Denise Harshman at <a href="mailto:dharshman@ocde.us">dharshman@ocde.us</a>)

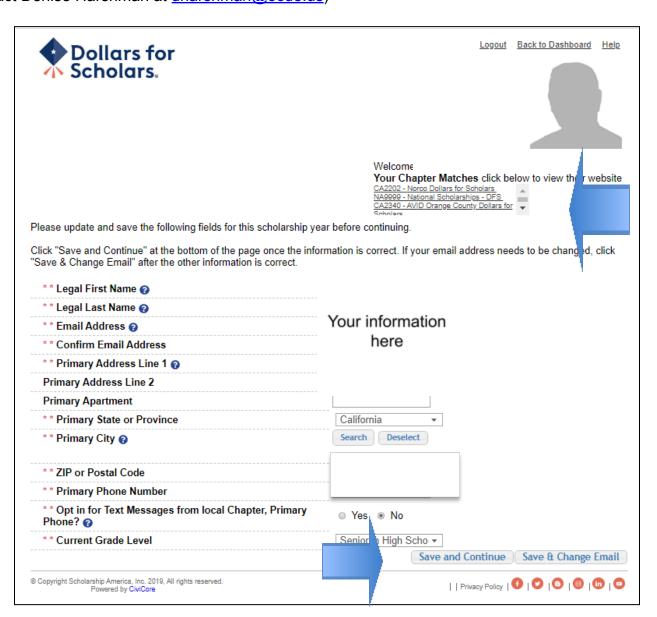

### **Step 11: Reminder Notice**

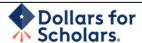

Logout Back to Dashboard

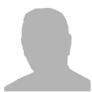

Welcome.

Your Chapter Matches Click below to view their website
CA2202 - Norco Dollars for Scholars
NA9999 - National Scholarships - DFS
CA2340 - AVID Orange County Dollars for

#### 2024 Scholarship Year Reminder

Please be sure to review and update the following sections of your profile to confirm your local Dollars for Scholars application requirements and ensure your application information is up-to-date and complete.

- Class Rank
  Test Scores
  Activities

- Employment
- Financial Info
- Goals Essay
- · Unusual Circumstances Essay
- Transcripts
- References

#### \*\*REMINDER\*\*

Some of this information is NOT required for the AVID Dollars for Scholars application. You can ignore any email reminders you may receive to complete portions that are not necessary for this application.

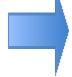

After you have reviewed and updated profile, remember to go to My Scholarships to complete any additional requirements of your local Dollars for Scholars and to see and apply for all of the scholarships for which you are eligible.

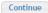

# Step 12: You are now at your dashboard page. Press Work on Profile to continue.

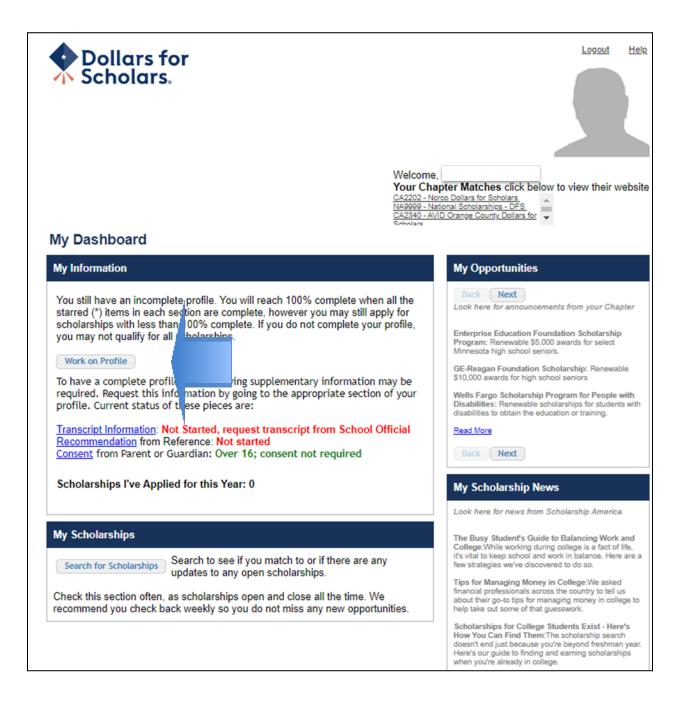

# Step 13: Basic Info: Complete all information with a double red asterisk (\*\*)

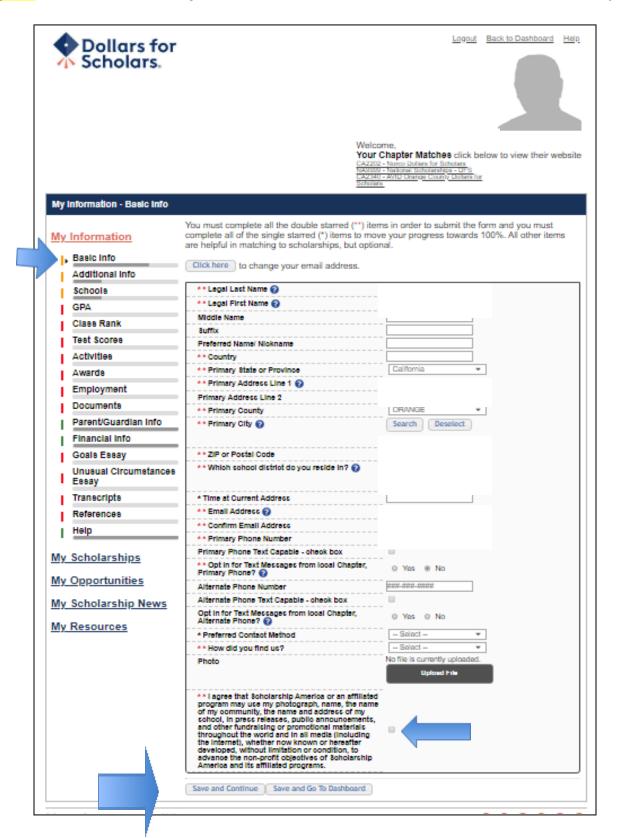

# Step 14: Additional Info: Complete all information with a double red asterisk (\*\*)

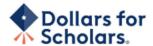

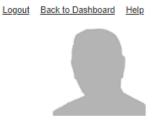

Welcome

Your Chapter matches click below to view their website

CA2202 - Noroo Dollars for Scholars NA9999 - National Scholarships - DFS CA2340 - AVID Orange County Dollars for

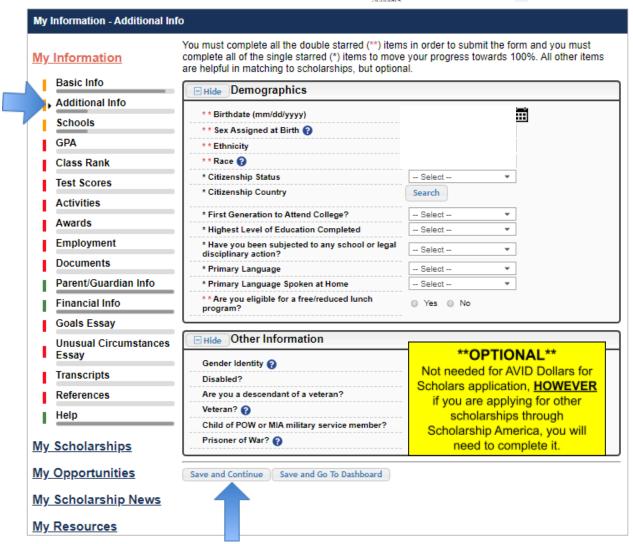

### Step 15: Schools

- Complete current grade level
- And be sure high school information is correct
- You may leave the college information box blank
- Click Save and Continue

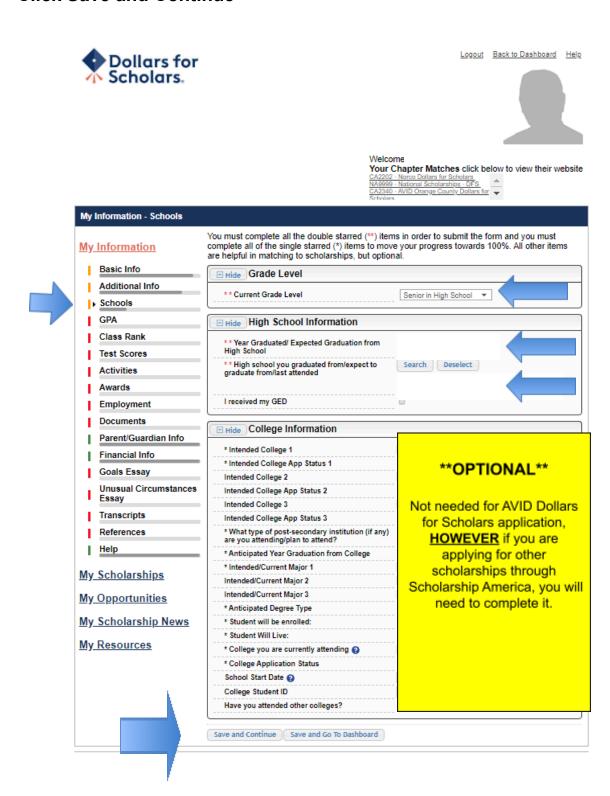

#### Step 16: GPA

- Select "I have high school GPA information only"
- Type in your cumulative GPA
- Type in your cumulative GPA scale (4.0)
- Click "Save and Go to Dashboard"

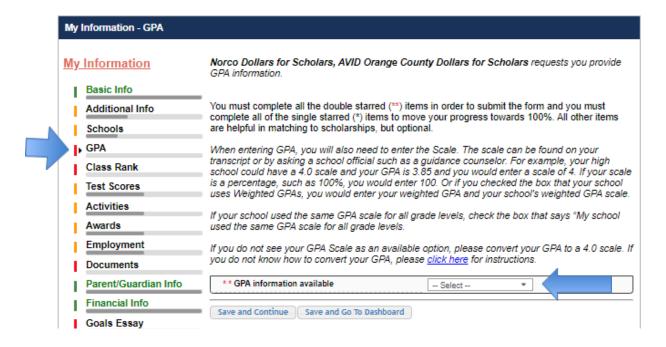

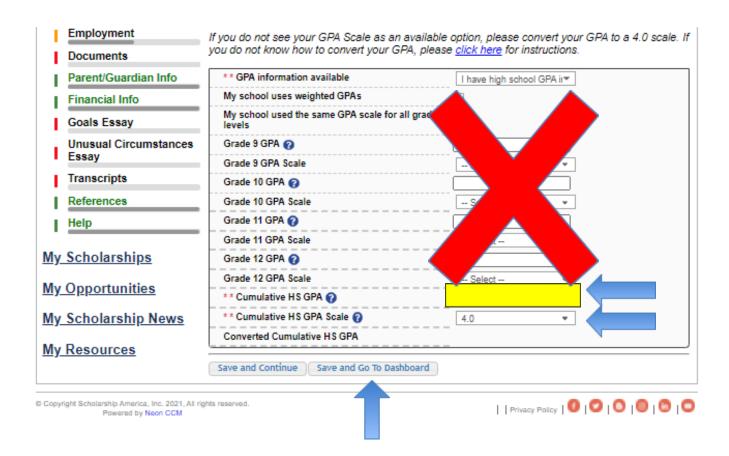

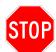

# \*\*IMPORTANT\*\* THIS SECTION MUST BE COMPLETED IN ORDER TO BE **CONSIDERED FOR THE AVID ORANGE COUNTY DOLLARS FOR** SCHOLARS SCHOLARSHIP

# Step 17: On the Dashboard, select "Search Scholarships"

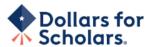

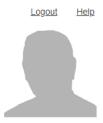

#### Welcome

Your Chapter Matches click below to view their website

CA2202 - Norco Dollars for Scholars NA9999 - National Scholarships - DFS CA2340 - AVID Orange County Dollars for

#### My Dashboard

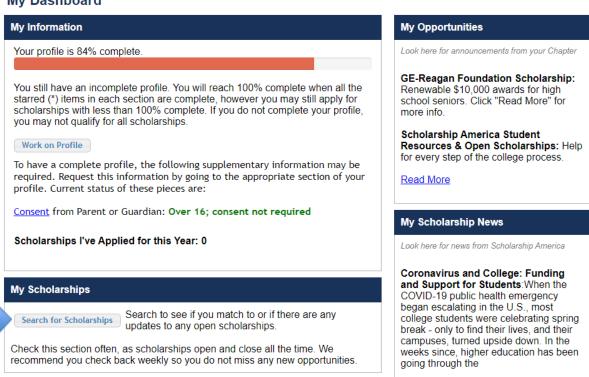

# **Step 18**: Answer the Senior Standout Eligibility Questions and then select submit

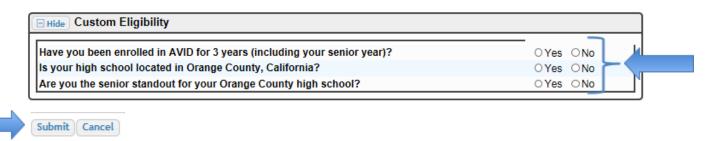

# Step 19: The new scholarship should now appear. Select Questions

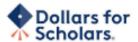

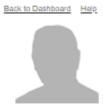

Welcome

Your Chapter matches click below to view their website CA2202 - Notice Deliars for Scholaria
CA2303 - Notices Scholariabja - DPS
CA2303 - Notices Scholariabja - DPS
CA2303 - AVID Drangs County Deliars for

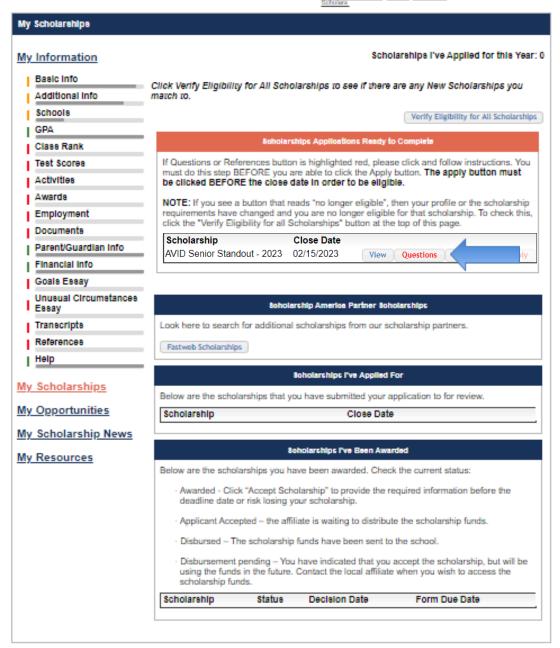

# Step 20: You will be required to complete three response questions.

- 1. In a total of 150-250 words, please respond to the following question: What have you gained or learned from your experience in AVID that has prepared you to be a successful college student?
- 2. In a total of 150-250 words, please respond to the following question: How will you contribute to your community during and beyond your college experience? (Give a specific example)
- 3. Please briefly describe (30-40 words max) the impact of your AVID experience. Statements will be published in the event program.

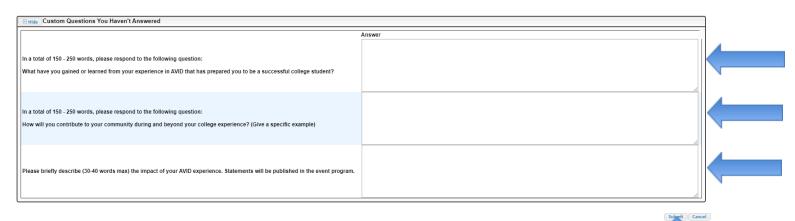

Step 21: Once the questions are submitted, the word will change from red to blue to show it is complete. Now select references.

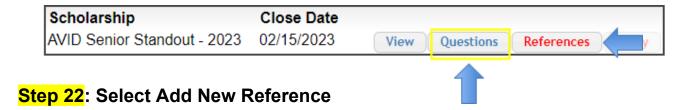

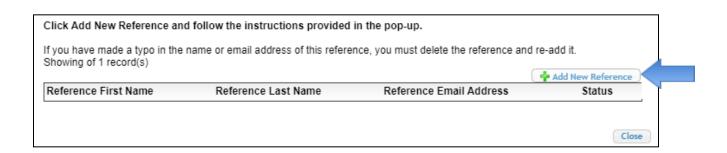

# **Step 23**: Type in the information for your AVID teacher to complete the recommendation

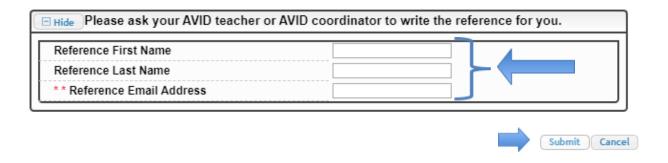

# Step 24: Select Close if information is correct. Check to be sure email address is correct.

| Click Add New Reference                                | and follow the instructions p  | rovided in the pop-up.               |                     |               |
|--------------------------------------------------------|--------------------------------|--------------------------------------|---------------------|---------------|
| If you have made a typo in t<br>Showing of 1 record(s) | he name or email address of th | is reference, you must delete the re | eference and re-add | it.           |
|                                                        |                                |                                      | 📥 Add               | New Reference |
| Reference First Name                                   | Reference Last Name            | Reference Fmail Address              | Status              |               |
|                                                        |                                |                                      | Requested           | 💥 delete      |
|                                                        | _                              |                                      |                     |               |
|                                                        |                                |                                      |                     |               |
|                                                        |                                |                                      |                     | Close         |

# Step 25: Once the reference is submitted, the word will change from red to blue to show it is complete. Now select Apply.

(Don't forget to select apply, or you will not be eligible for this scholarship)

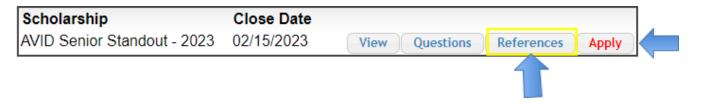

# **Step 26**: Type your name in the electronic signature box to complete the application. Click Submit.

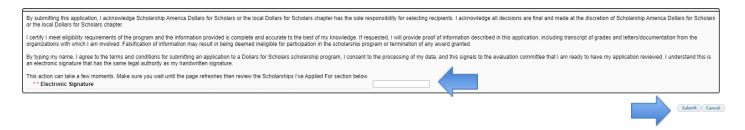

Once you have completed these steps, the scholarship will now show in the Scholarships I've Applied For section. Your application is now complete.

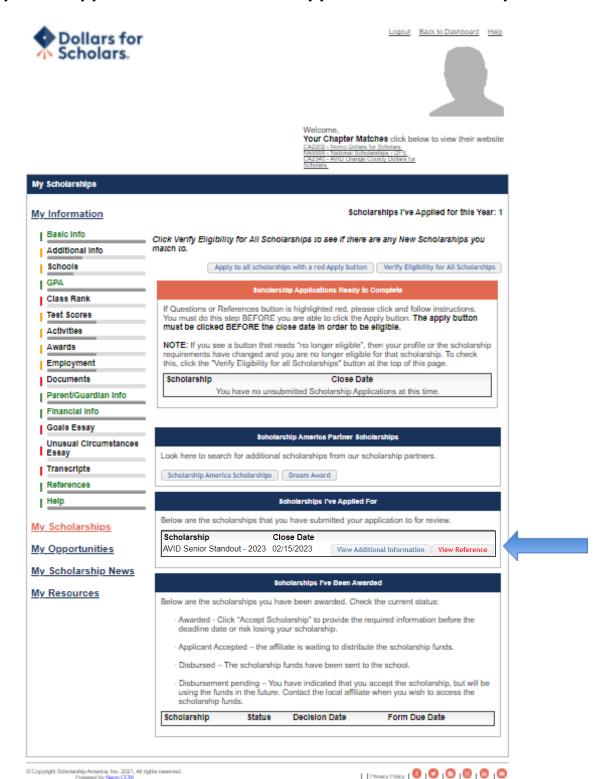

If you complete more information in your profile, you <u>may</u> <u>be</u> eligible for ADDITIONAL scholarships.

### For AVID Teachers

# Step 1: You will receive an email for the recommendation:

Dear

has requested that you fill out a recommendation for AVID Senior Standout - 2023, a scholarship with Dollars for Scholars. Please click the link below:

http://public.dollarsforscholars.org/index.php?section=recommenders&action=edit&matchNumber=304392&fwID=45258 [mx.sendgrid.scholarshipamerica.org]

If you do not see it as a link, please copy the URL and paste it into your browser.

Dollars for Scholars®

# Step 2: When you select the link, you will be asked to address the following question about your standout.

What qualities and characteristics contributed to this student's selection as the AVID senior standout?

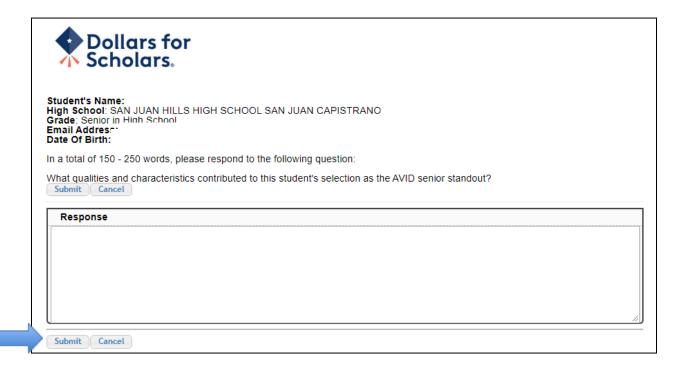